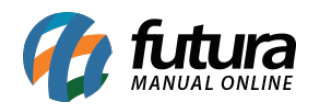

**Sistema:** Futura Server

**Caminho**: *Relatórios>Cadastros>Cadastros>Funcionários*

## **Referência:** FS240

**Versão**: 2018.03.26

**Como funciona:** O relatório de funcionários foi desenvolvido com o objetivo de exibir uma relação dos funcionários cadastrados no sistema. Também é possível utilizar os filtros de *Tipo,* ou seja, selecionando apenas os que são vendedores ou apenas os funcionários.

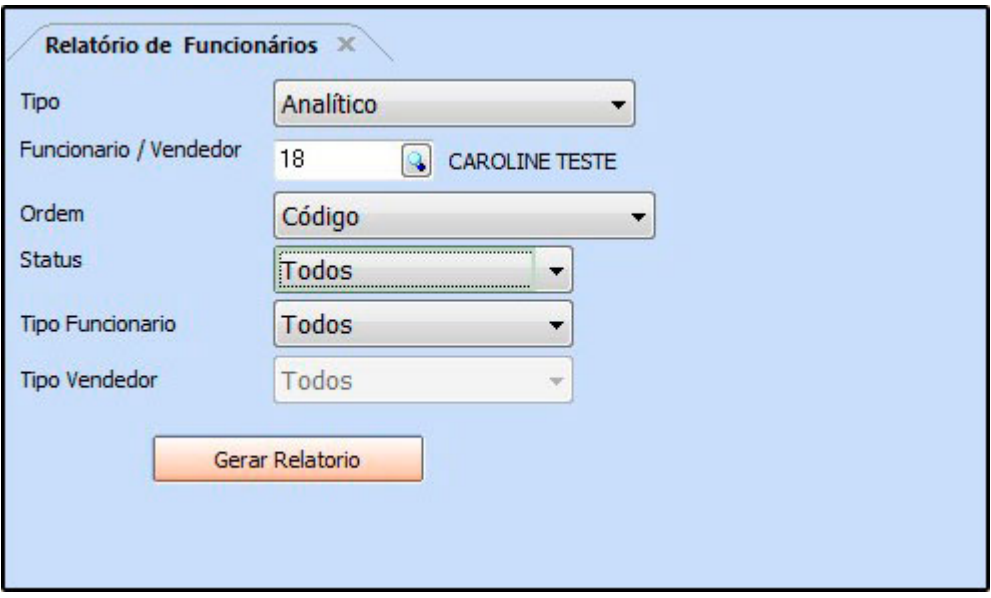

## **Tipo: Analítico**

Exibe a relação dos funcionários cadastrados, bem como suas informações pessoais.

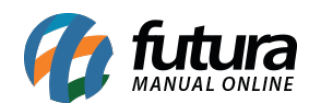

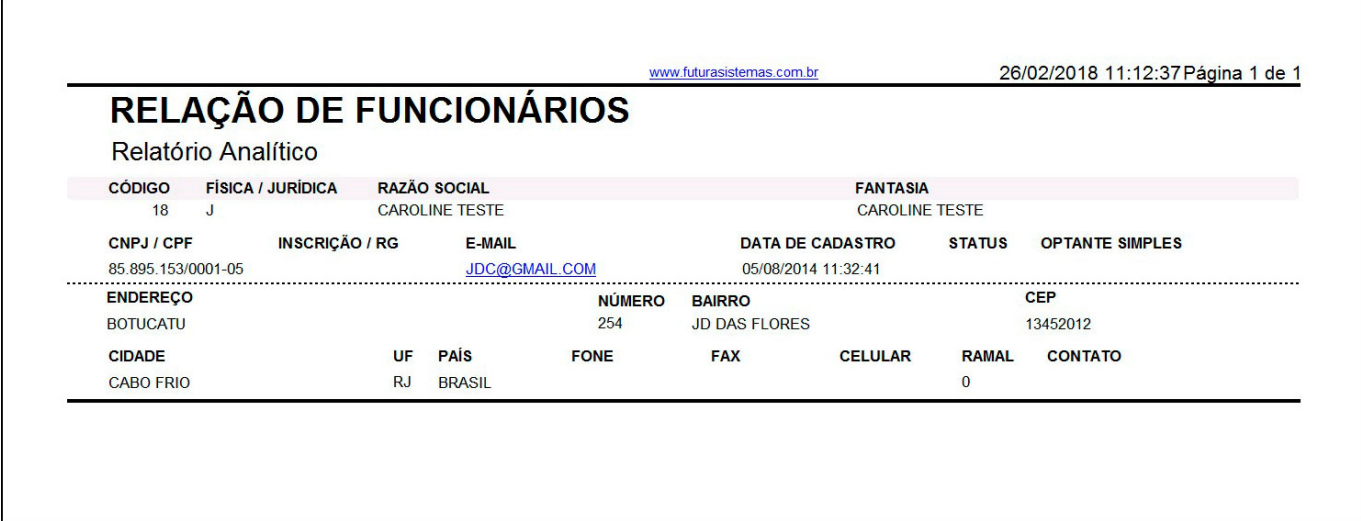

## **Tipo: Sintético**

Exibe a relação dos funcionários cadastrados.

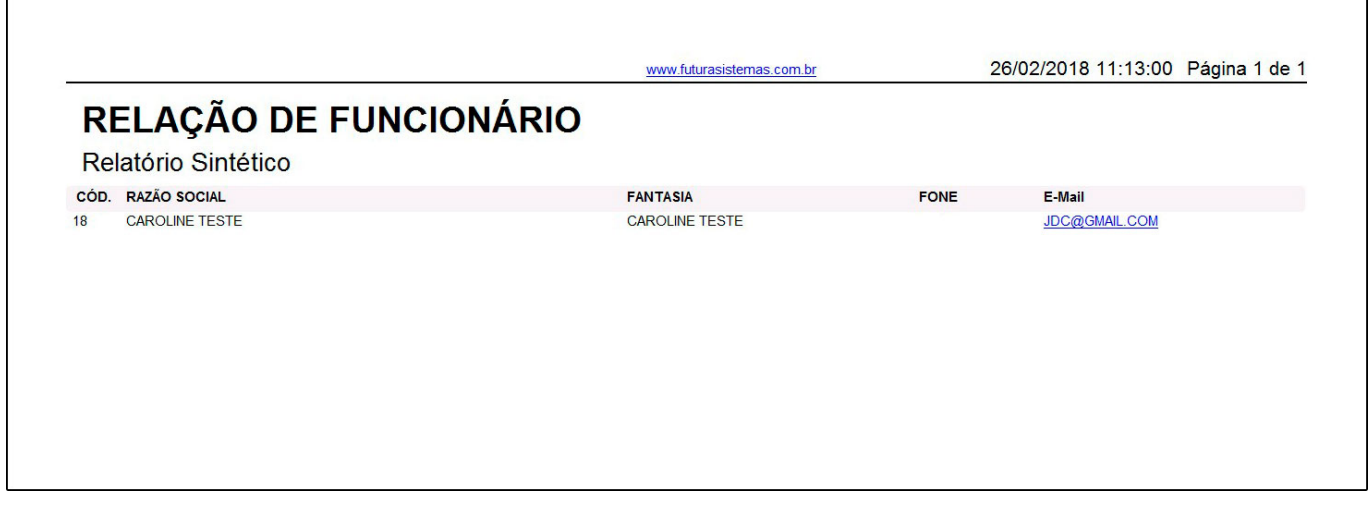